# **Príkazy na nastavenie hlasovej funkcie pre tlačiareň elio XP-S300L**

### **1. Hlasová funkcia zapnutá/vypnutá**

1F 1B 1F 00 00 01 A5 **N**

 $N = 00$  vypnuté (predvolené) N = 01 zapnuté

#### **2.Prepínač hlasu pre čínštinu/angličtinu**

1F 1B 1F 00 00 01 A7 **N**

N = 00 čínština (predvolená čínština,1) N = 01 angličtina

#### **3. Nastavenia hlasitosti hlasu:**

1F 1B 1F 91 00 49 87 **N**

n>=02 && N<=08,Predvolené: 08

#### **4.Nastavenia typu hlasu (funkcia pripomenutia prichádzajúcej objednávky tlače)**

1F 1B 1F 91 00 49 90 **N**

N = 1E, zvuk pípnutia 1s N = 2E zvuk pípnutia 3s(Predvolené) N = 3E zvuk pípnutia 6s N = 1F,Husľový koncert č. 1 1s N = 2F,Husľový koncert č. 1 3s N = 3F,Husľový koncert č. 1 6s N = 20,Vivaldi Spring\_1s N= 30,Vivaldi Spring\_3s N = 40,Vivaldi Spring\_6s  $N = 31$  New order coming  $N = 41$ , For Alice  $N = 51$  Iphone\_Ding

## **Ako na to?**

**A )** Stiahnite si program na tomto linku:(Printer test V3.1): [https://drive.google.com/open?id=1lAZ7DVXYIkYFZMPIG61i2Ua4\\_sOkE65U](https://drive.google.com/open?id=1lAZ7DVXYIkYFZMPIG61i2Ua4_sOkE65U)

**B)** Nainštalujte si program do pc a pripojte tlačiareň, ktorá bude napojená na elektrinu

**C)** Postupne vkladajte špeciálne hexa kódy zo zoznamov vyššie podľa toho čo chcete nastaviť a potvrďte ich po každom tlačidlom "PRINT"

Pozor! Namiesto **N** vždy vkladajte dvojmiestny kód, ktorý chcete nastaviť.

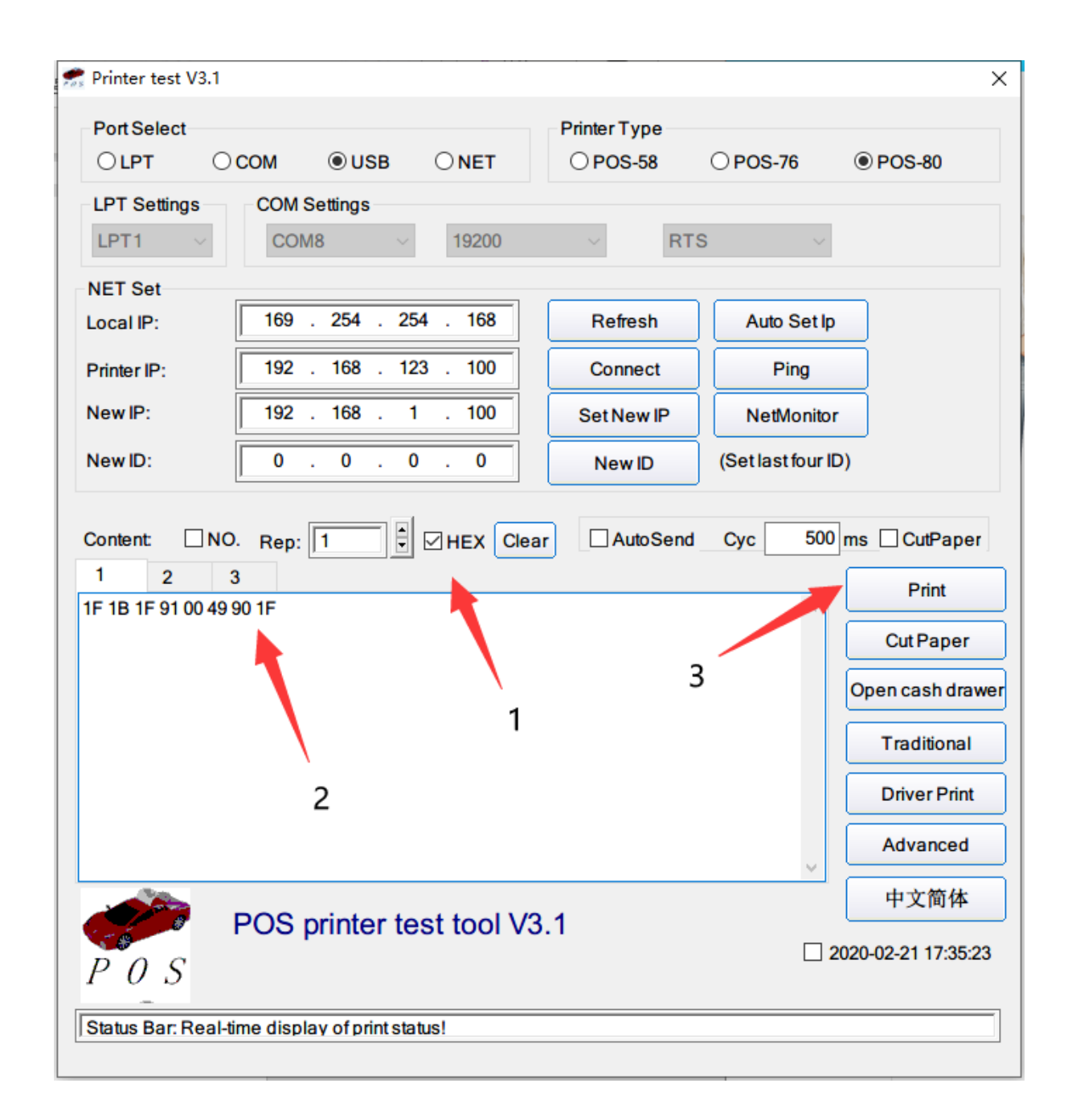